# **Установка Oracle Linux Server 9.x**

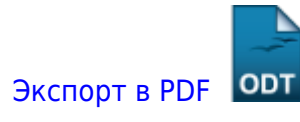

Дата создания: 2023/01/17 13:46 (C) mihanik

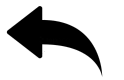

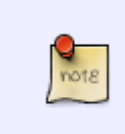

Сразу замечу, что **Oracle Linux** - это та же самая **CentOS** (**Red Hat Linux**), только «взгляд с боку».

Всё это означает, что написанное для **Oracle Linux** будет работать в **CentOS** (**Red Hat Linux**).

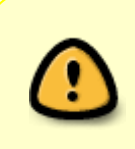

#### ВАЖНО!!!

Название одного и того же пакета программ в **Oracle Linux** и **CentOS** (**Red Hat Linux**) могут немного отличаться, поэтому нужно делать некоторую «поправку на ветер».

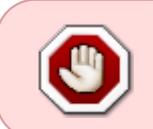

#### НИКОГДА!!!

Никогда не подавайте команды компьютеру, которые вы сами не до конца понимаете!!!

# **Шаг 0**

Скачиваем ISO-образ с официального сайта: <https://yum.oracle.com/oracle-linux-isos.html>

Подготавливаем загрузочную флешку с Oracle Linux 9.x.

Специально останавливаться на этом процессе не буду, т.к. в интернете имеется достаточно много информации по этой теме.

Вот, например:<https://clck.ru/33jP8E>

Кроме того, тут можно найти официальное руководство по установке: <https://docs.oracle.com/en/operating-systems/oracle-linux/9/install/>

#### **Шаг 1**

Загружаемся с флешки и выбираем пункт, который нам поможет установить операционную систему (**ОС**).

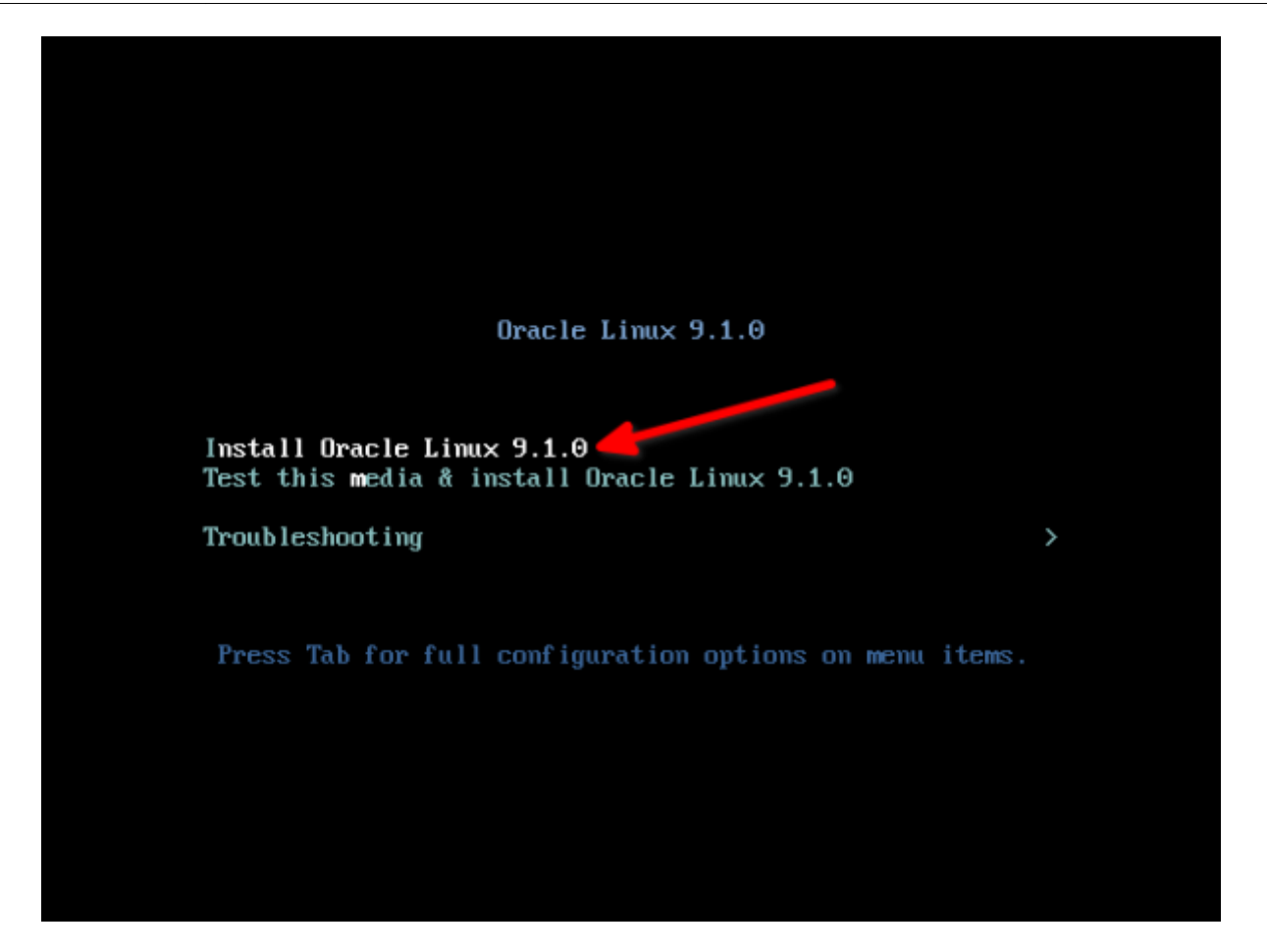

Теперь выбираем язык интерфейса, который будет использоваться в процессе установки ОС.

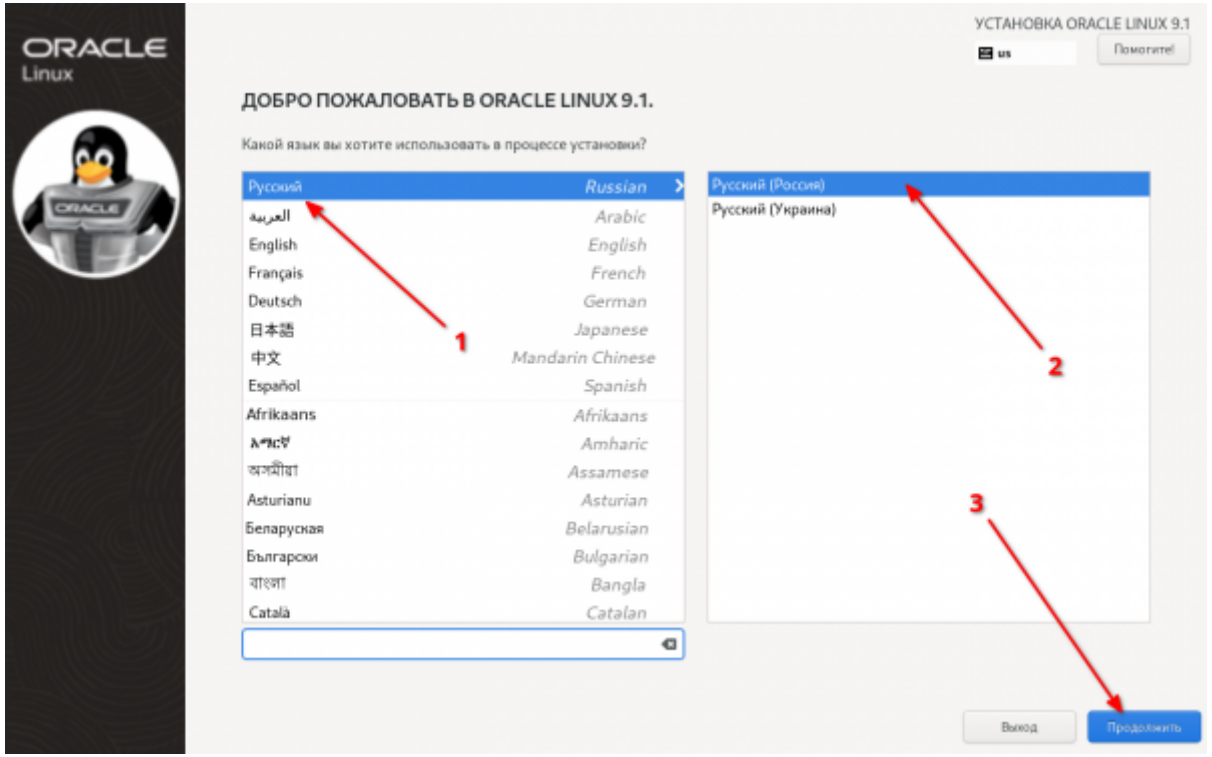

После этого нам будет предложено задать основные параметры, которые будут использованы во время установки ОС.

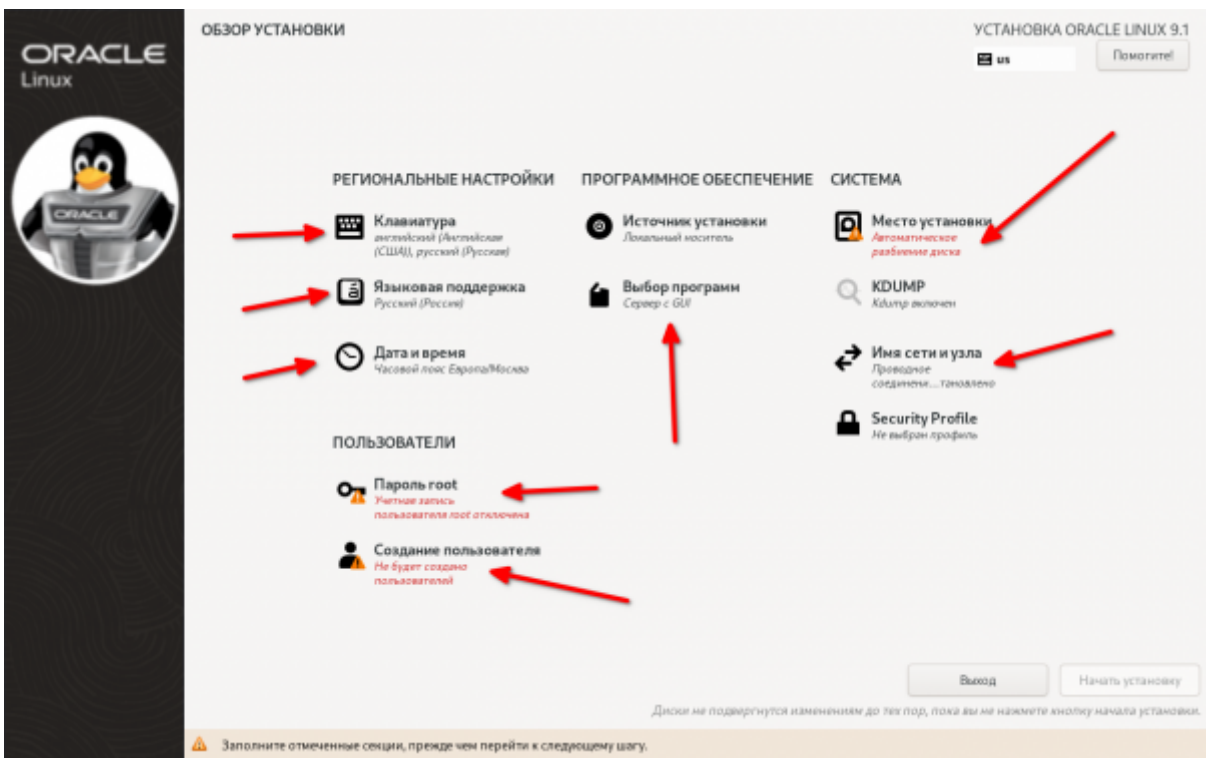

#### **Шаг 4**

Начнём с проверки настроек раскладки клавиатуры.

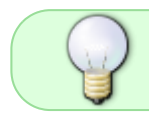

Настоятельно рекомендую установить английскую раскладку клавиатуры в качестве раскладки по-умолчанию.

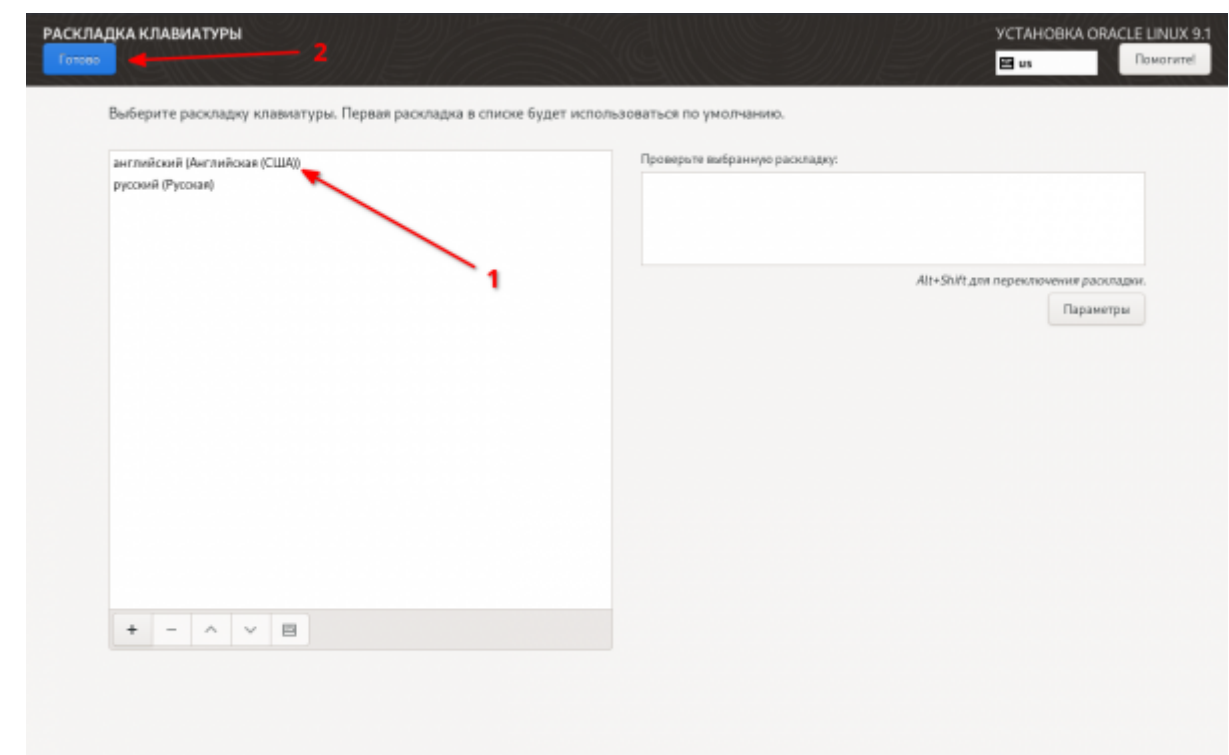

Проверим настройки языковой поддержки

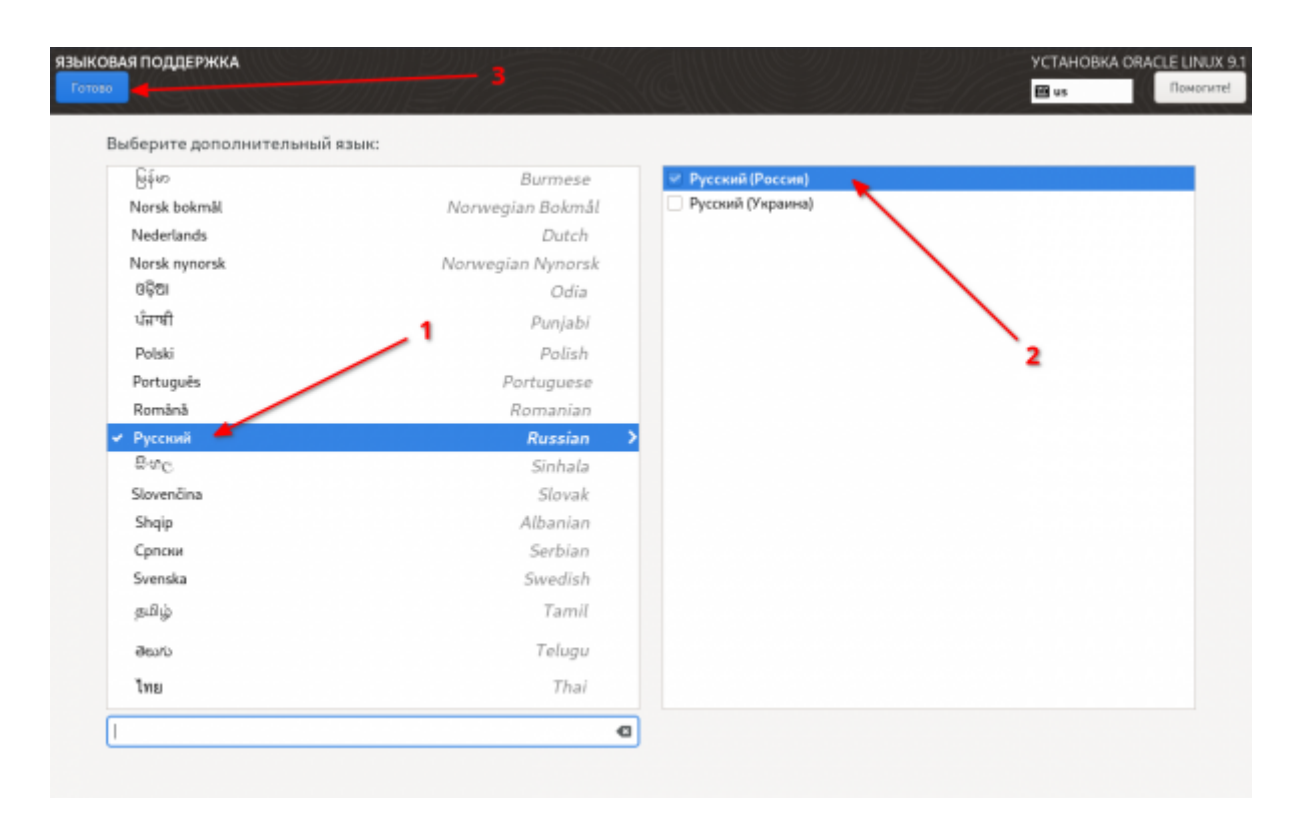

# **Шаг 6**

Установим правильный часовой пояс.

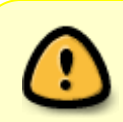

Это очень важно!!! Если этого не сделать то в журнале 1С будут отображаться некорректные данные о времени события, а это может сильно затруднить анализ событий, которые происходят в 1С.

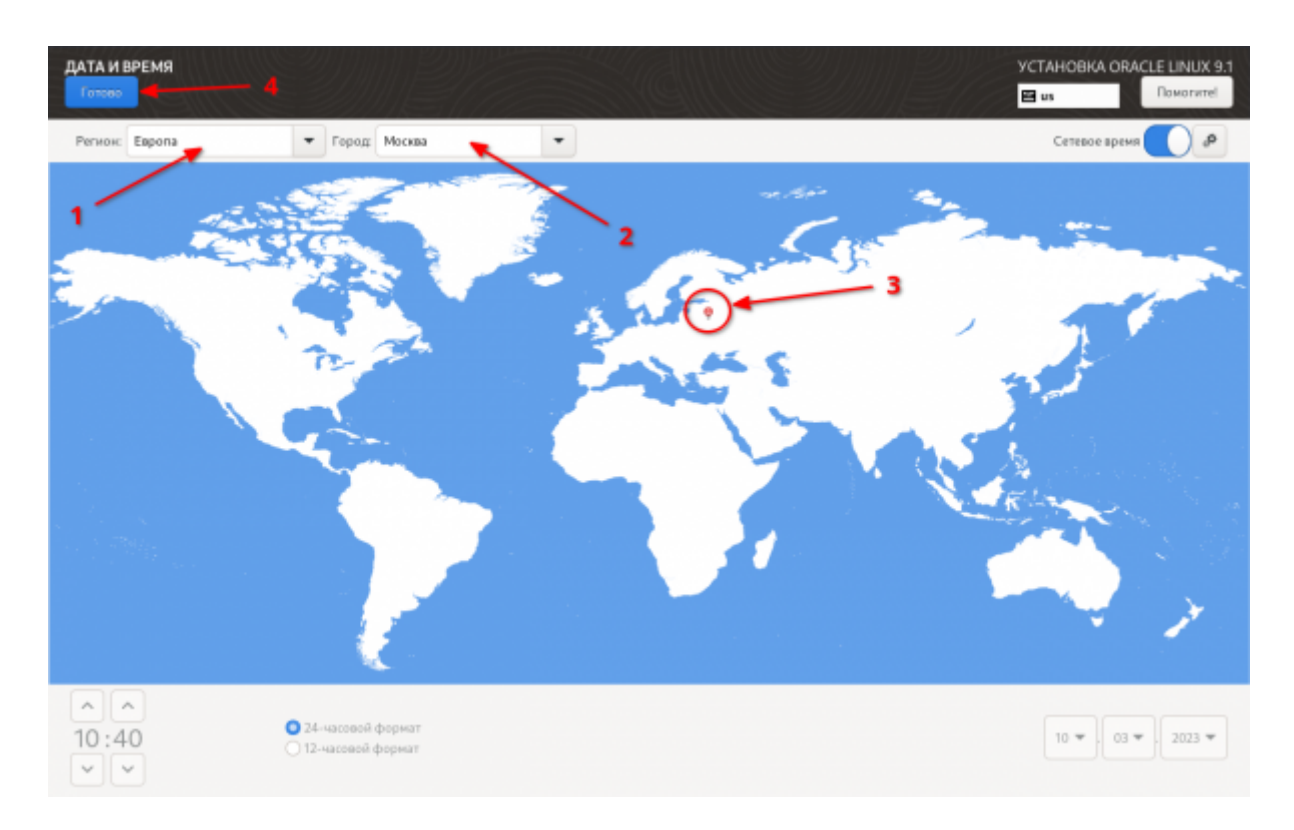

# **Шаг 6**

Выберем минимальный набор программ, которые будут устанавливаться по-умолчанию. Я предлагаю выбрать следующие пункты.

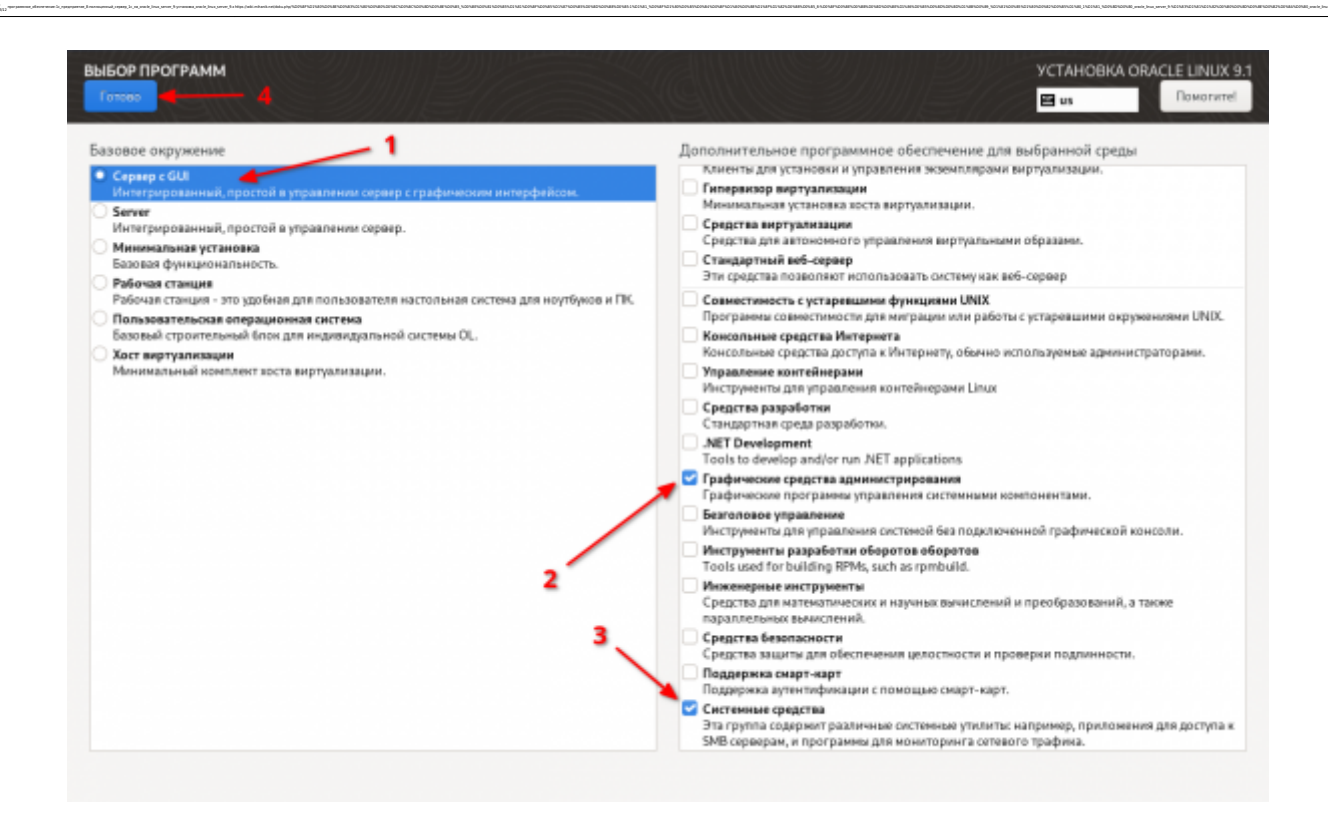

Теперь настроим имя компьютера и настройки сетевого интерфейса.

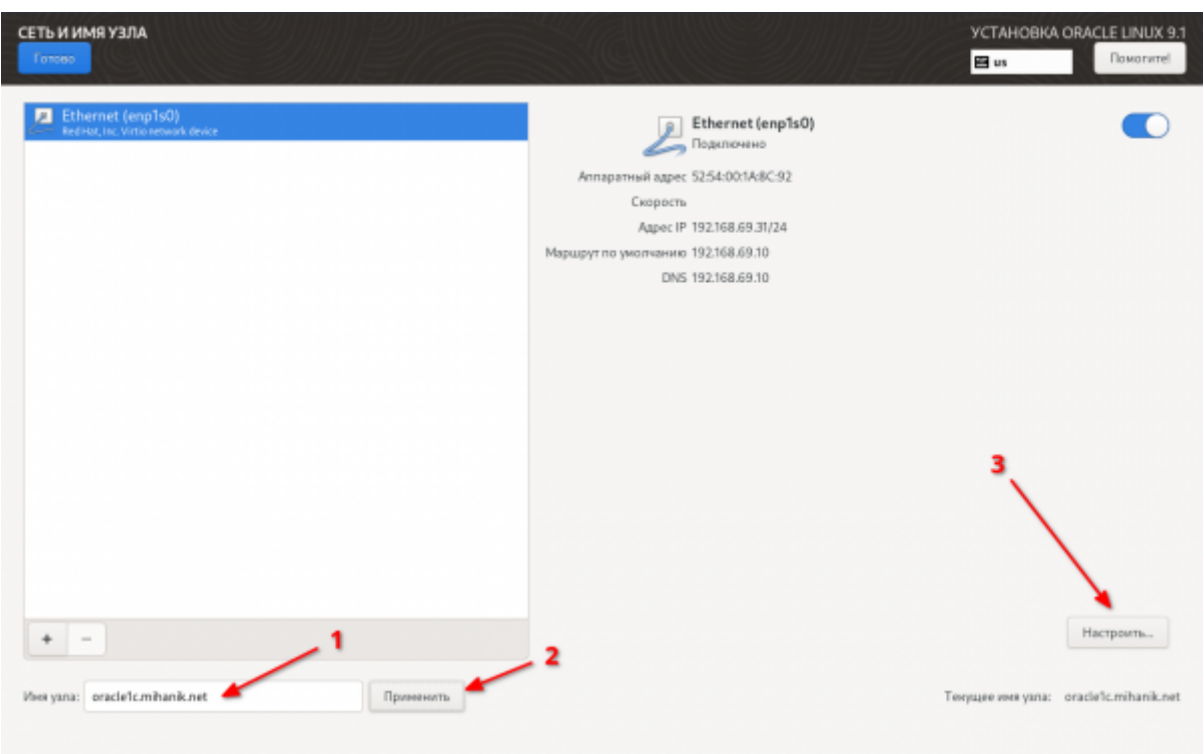

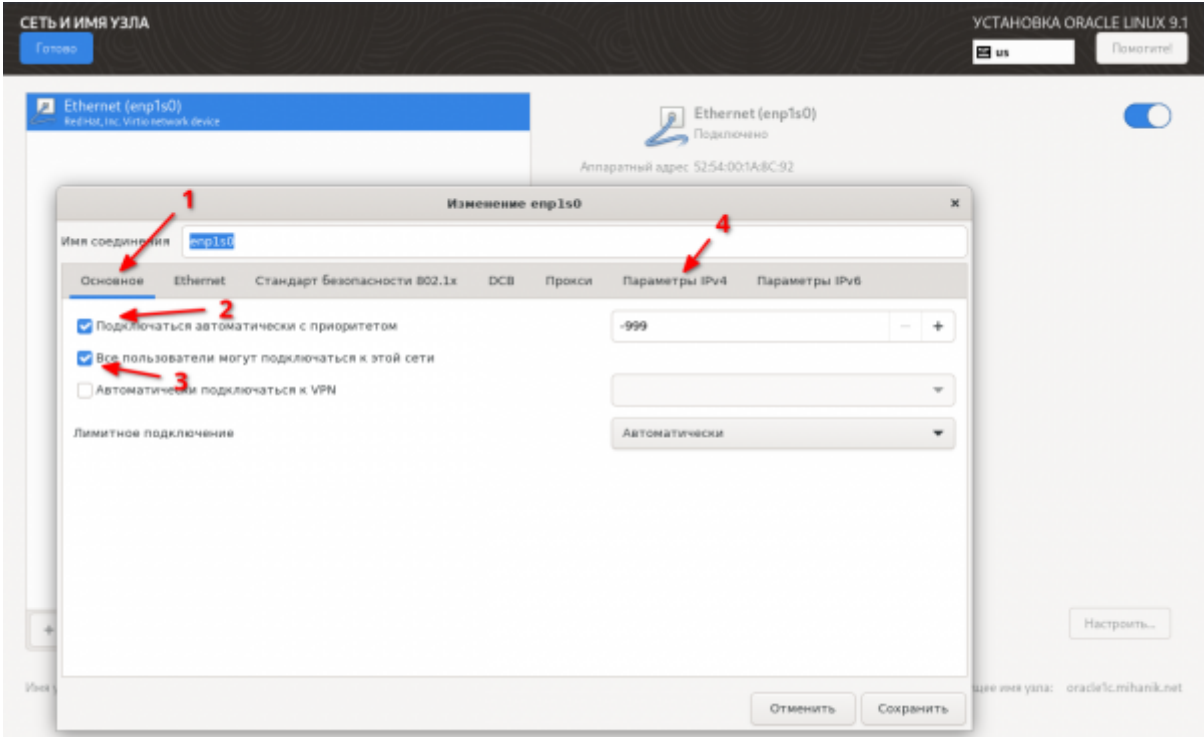

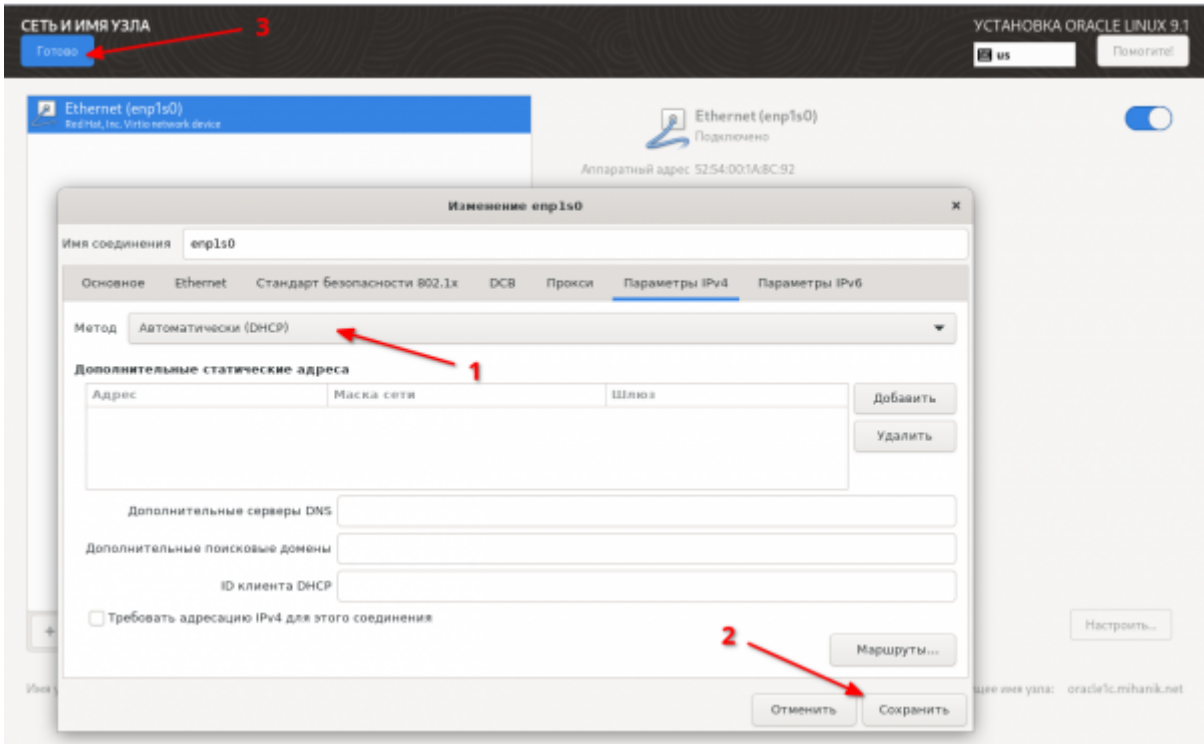

Пришла очередь создать разделы на диске. Разобьём диск по-своему.

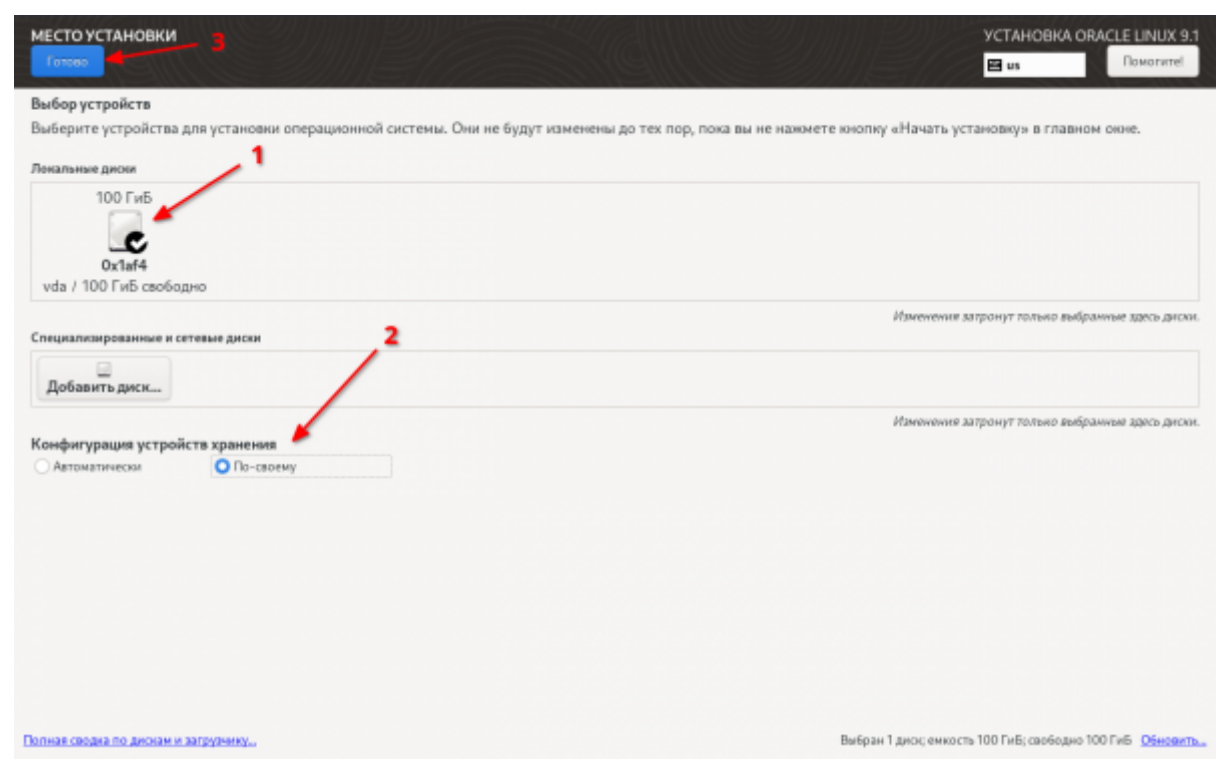

Будем использовать стандартные разделы на диске.

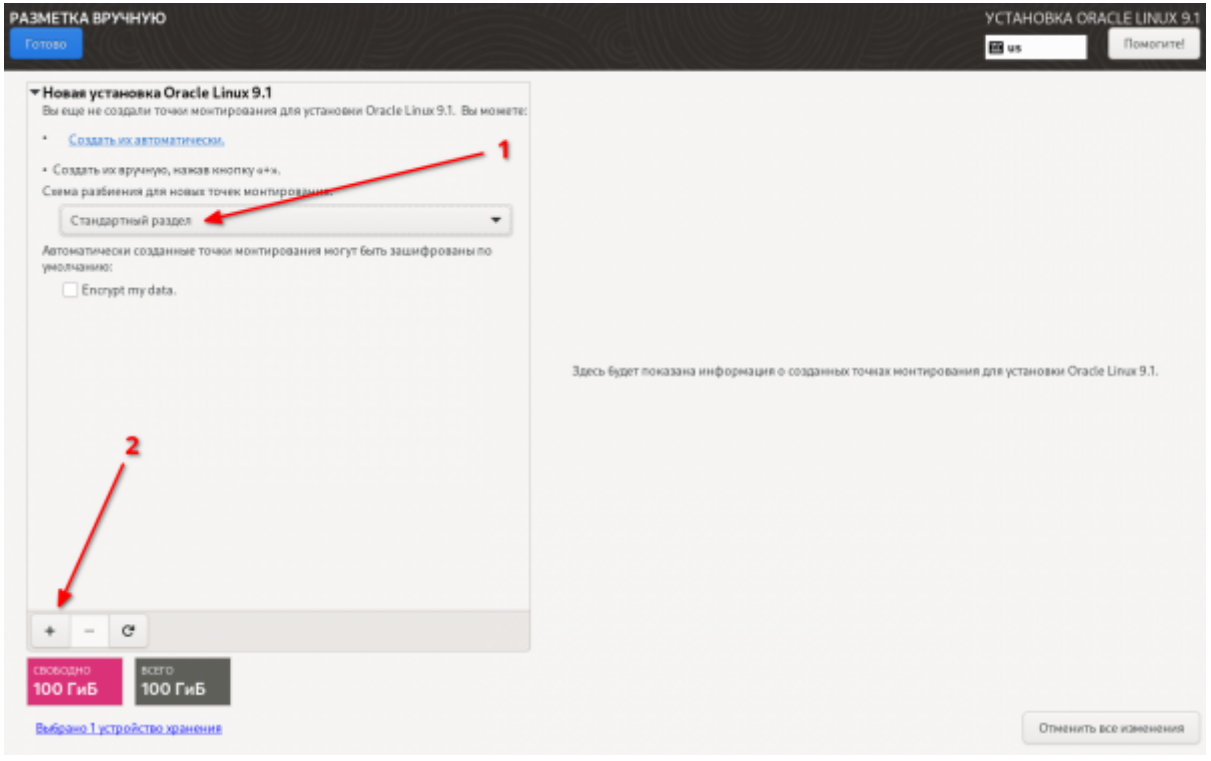

**Замечание 1.** Размер раздела подкачки (SWAP) рекомендую делать не менее размера ОЗУ компьютера. В зависимости от степени «жадности» я делаю раздел подкачки размером от 1 до 1,5 размера оперативной памяти.

**Замечание 2.** Для обычных разделов (кроме загрузочных и SWAP) рекомендую использовать файловую систему **xfs**, т.к. она менее подвержена ошибкам и

 $\frac{Q}{10018}$ 

быстрее работает с файлами небольшого размера.

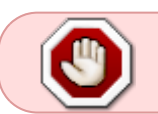

Если у вас современный ПК с UEFI, вам обязательно потребуется кроме обычных разделов (boot, swap, root) создавать раздел **BIOS-boot** размером 2 мегабайта.

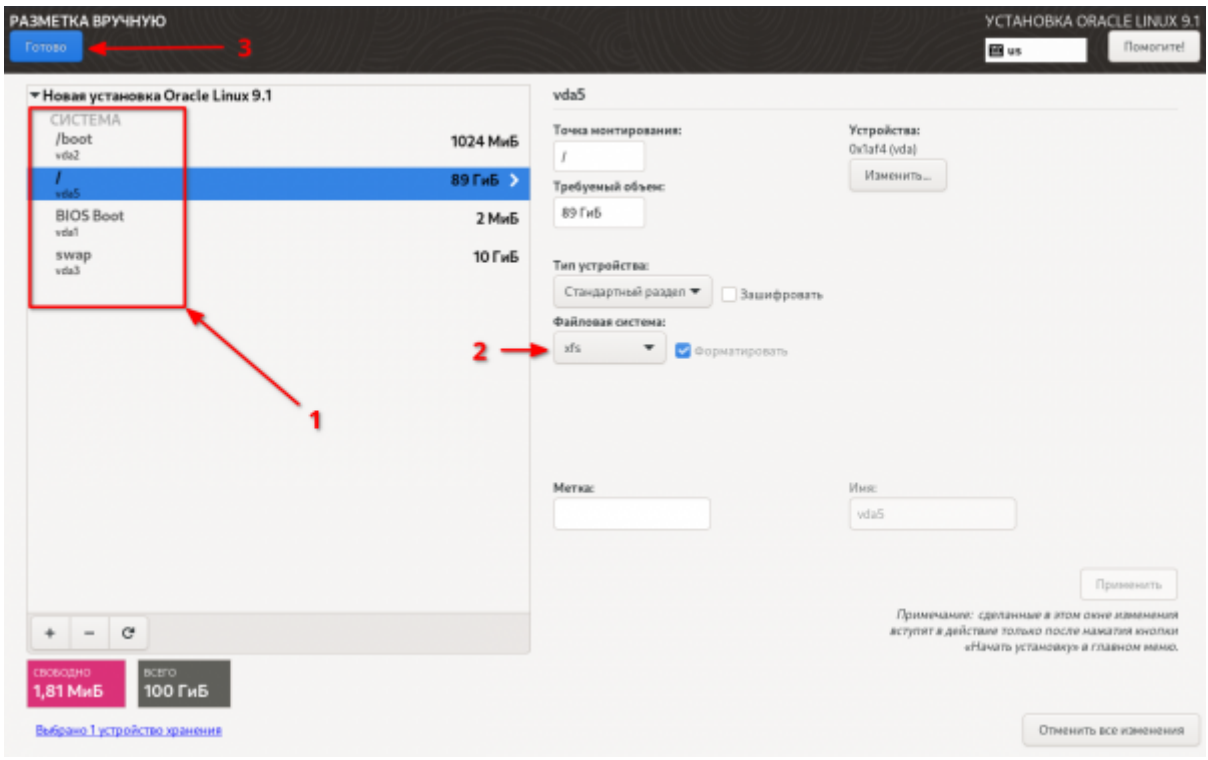

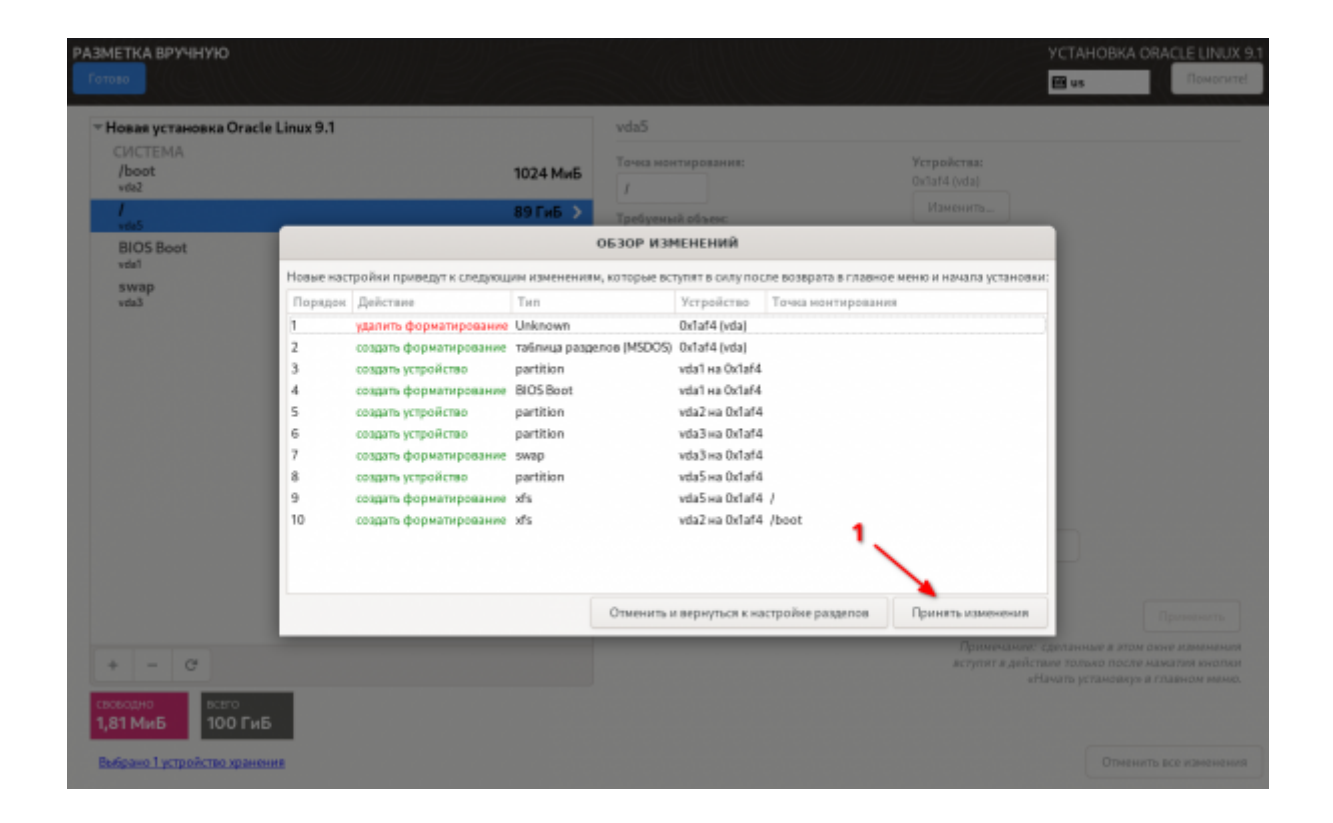

Теперь задаём параметры пользователя **root** и создадим нового пользователя с правами администратора.

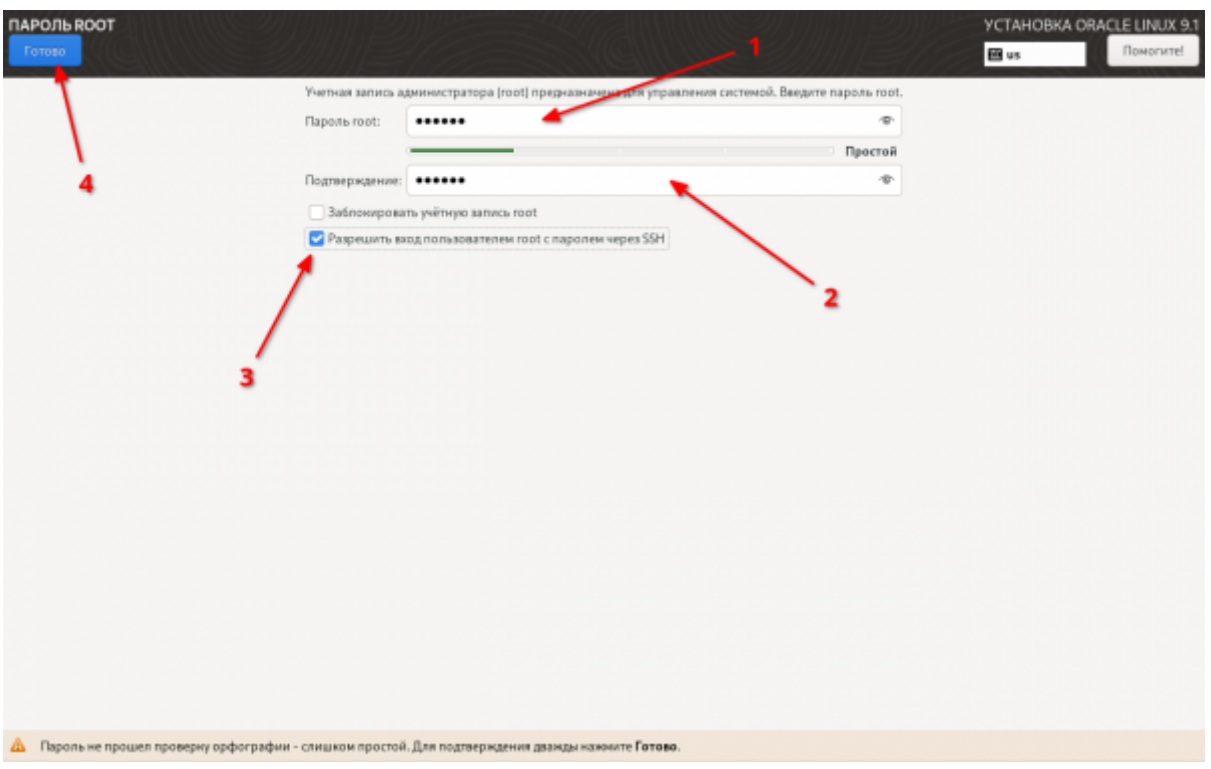

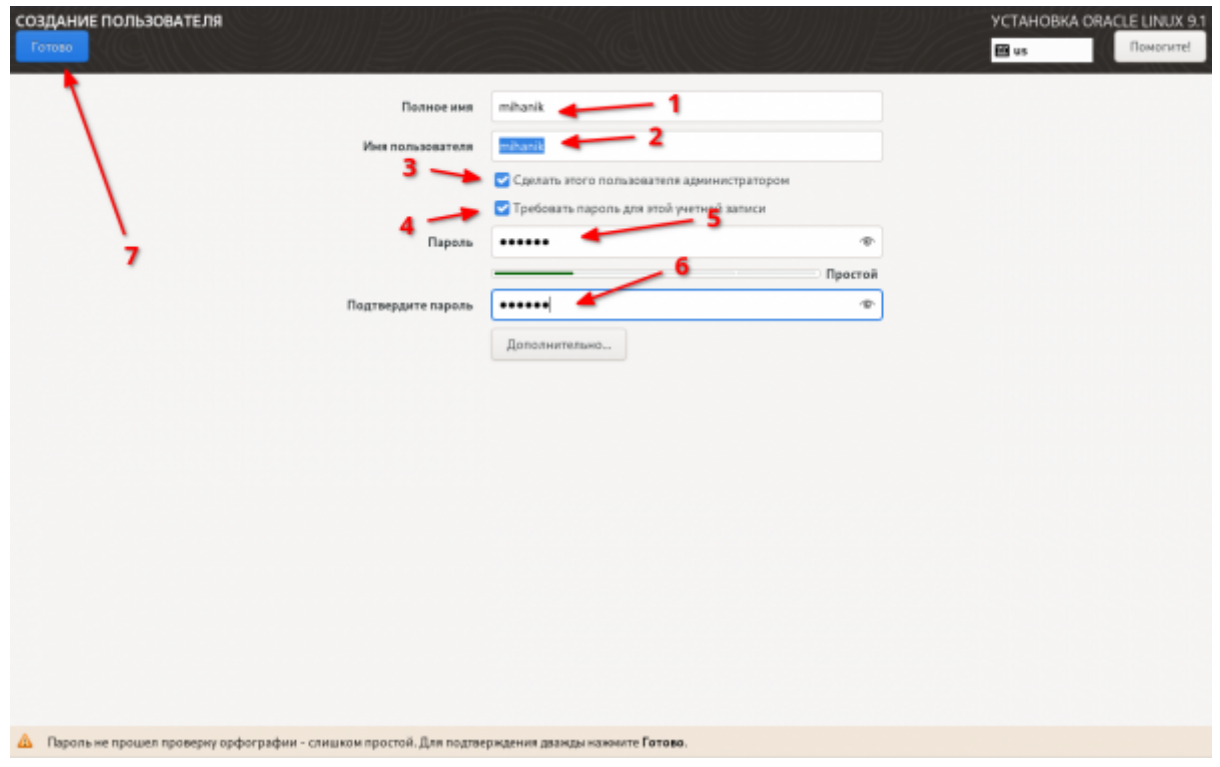

Теперь бросаем последний взгляд на параметры установки… И запускаем процесс…

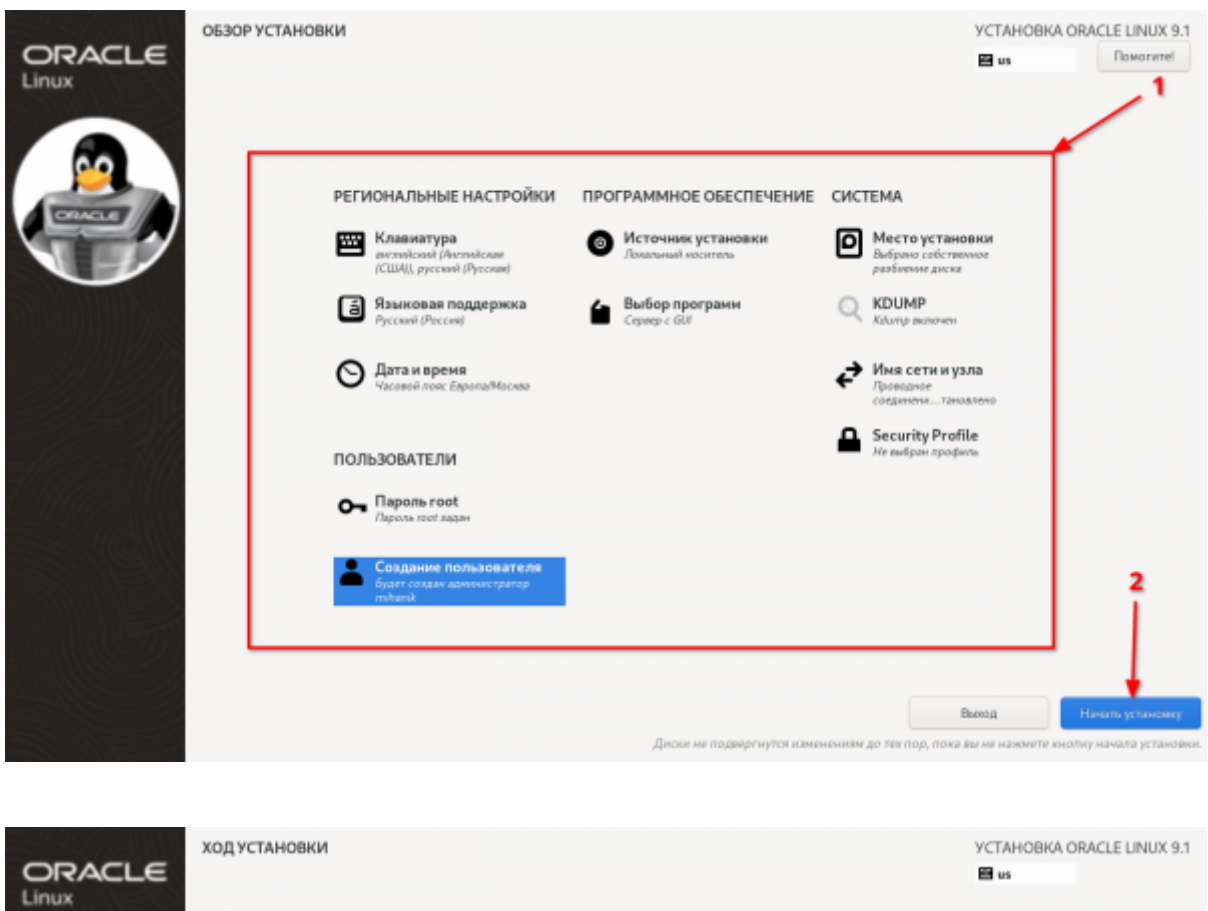

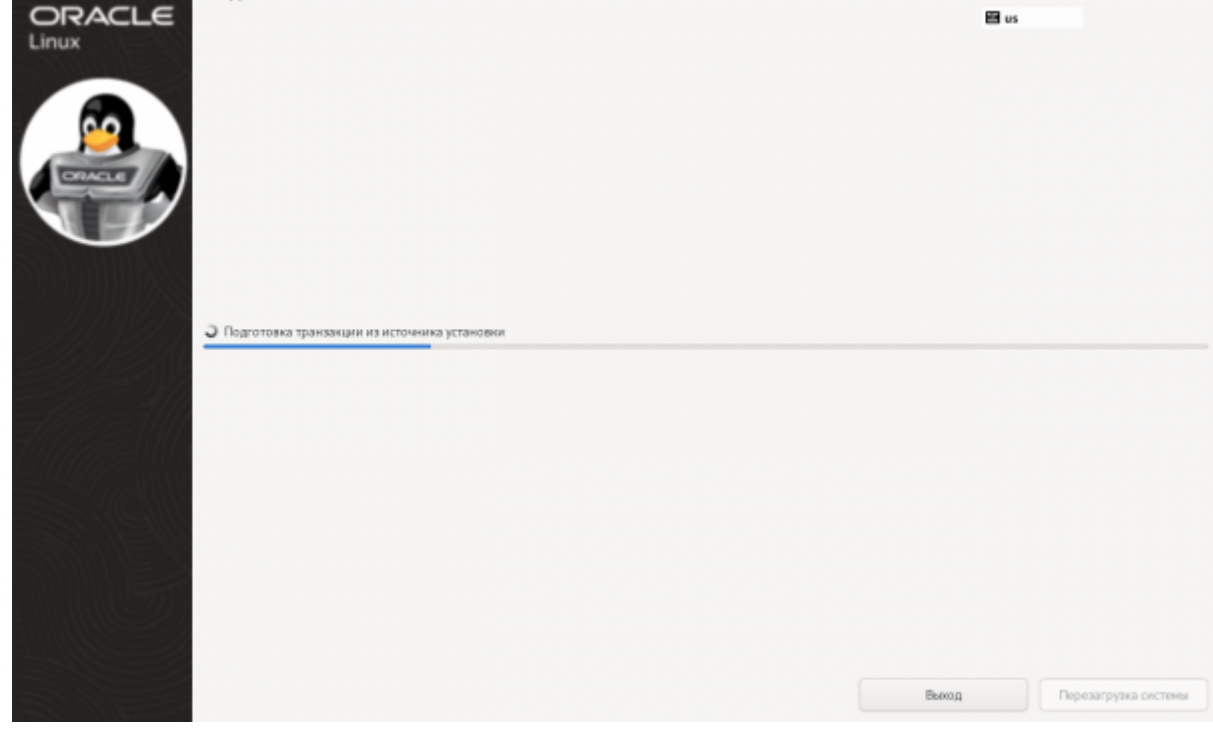

#### **Шаг 11**

Завершаем установку…

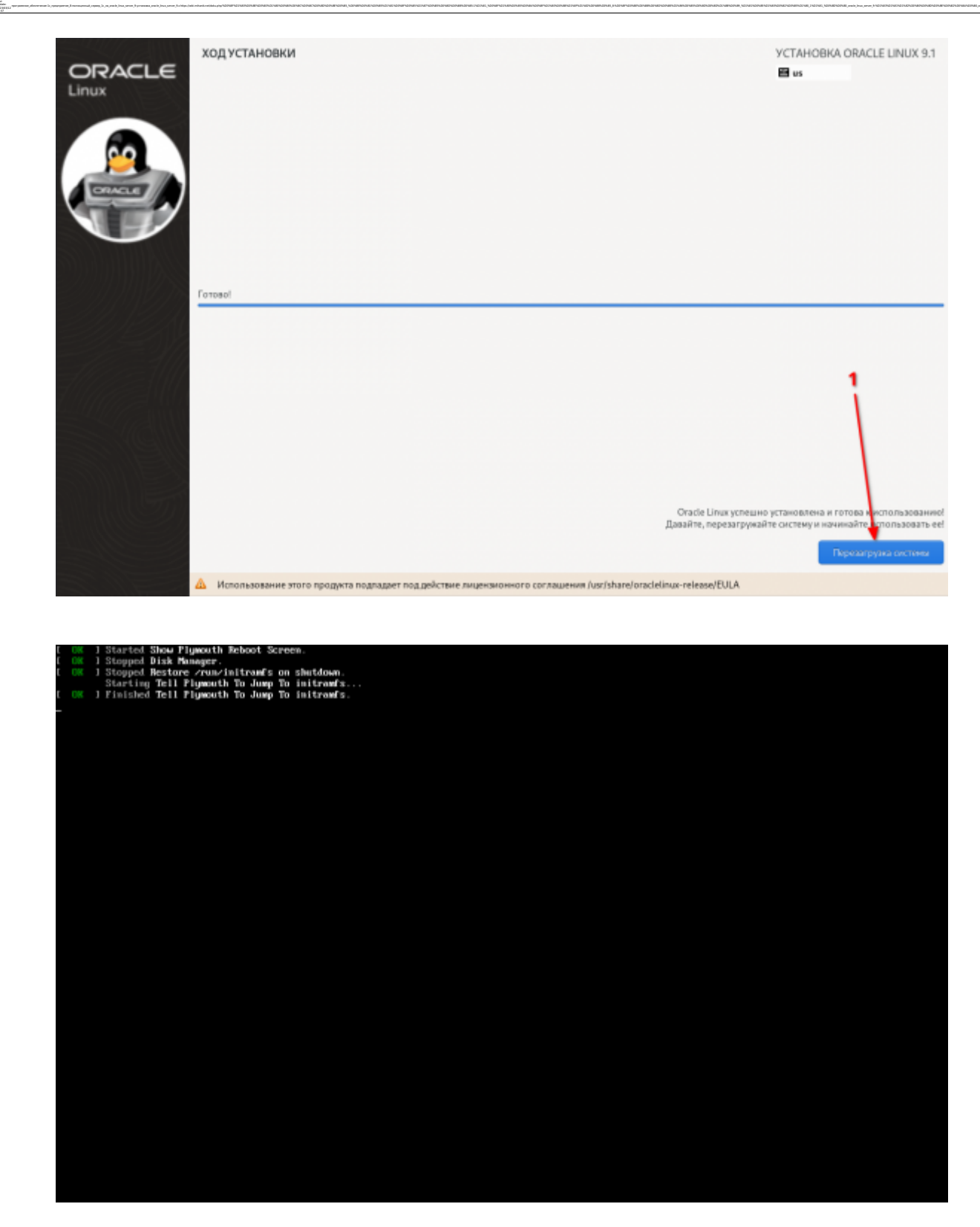

После перезагрузки заходим в систему под созданным пользователем.

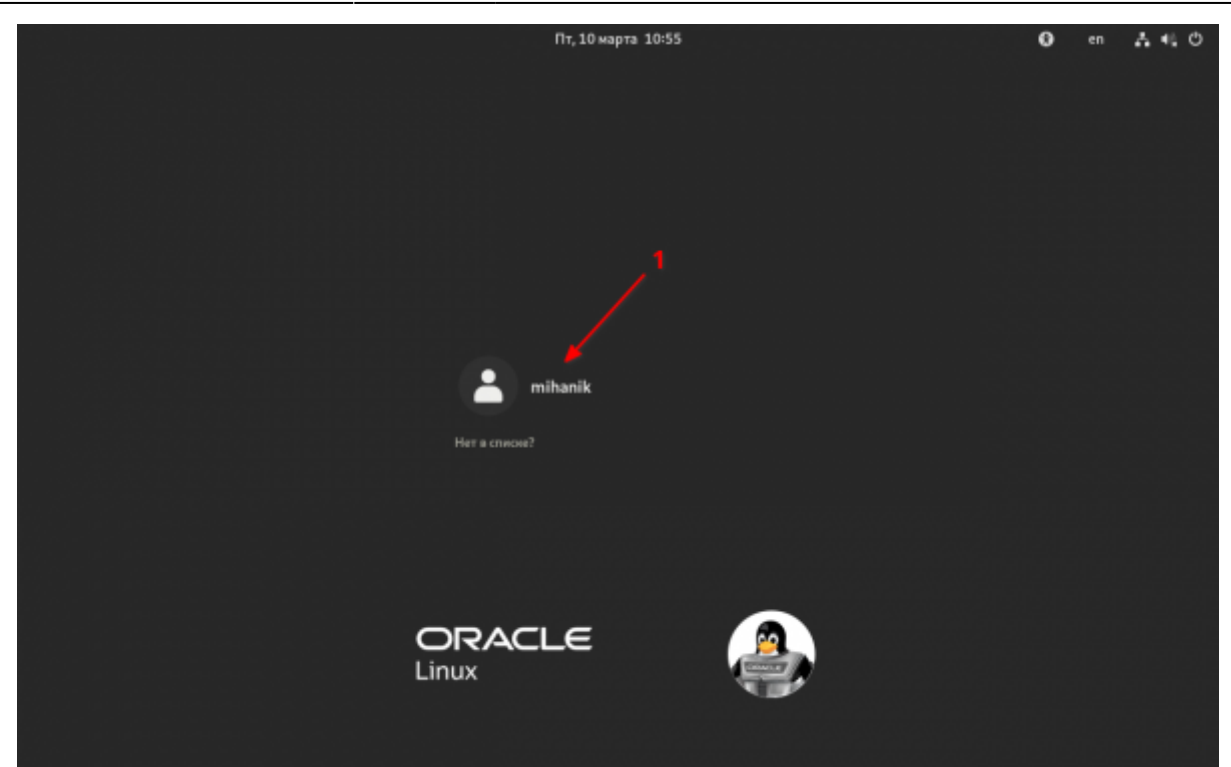

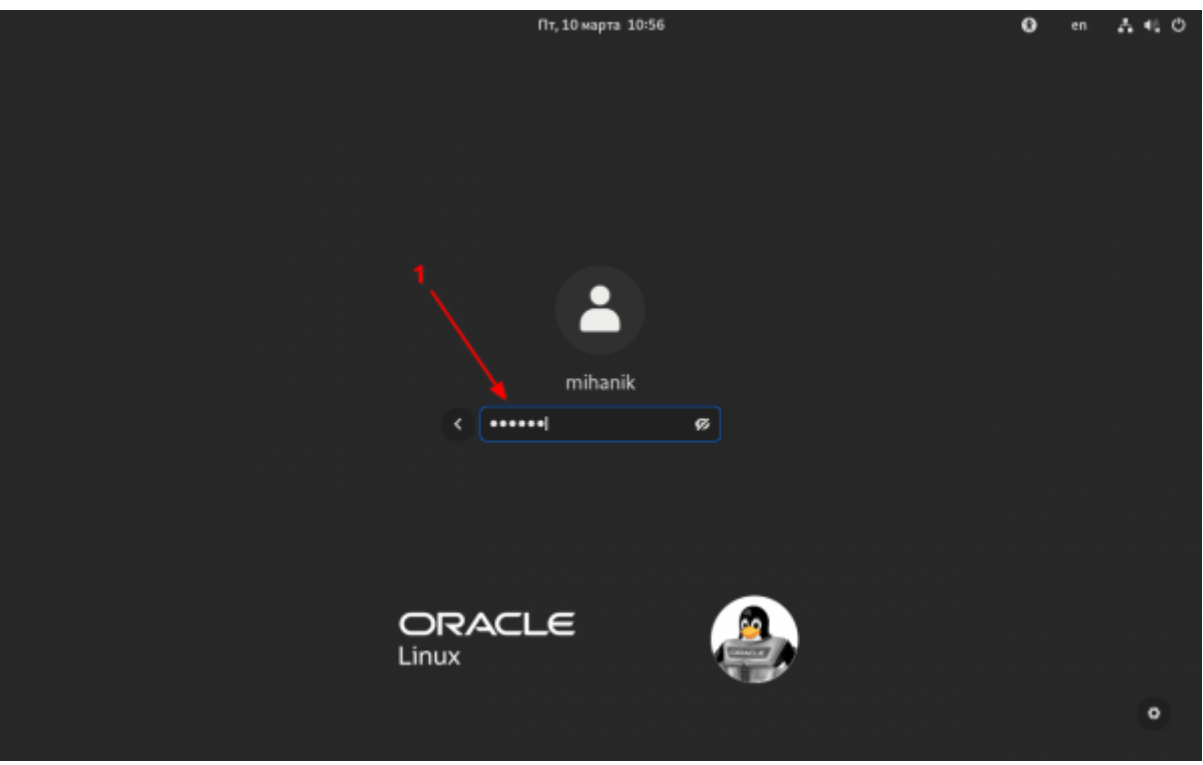

Ну… Тут я обычно пропускаю все туториалы…

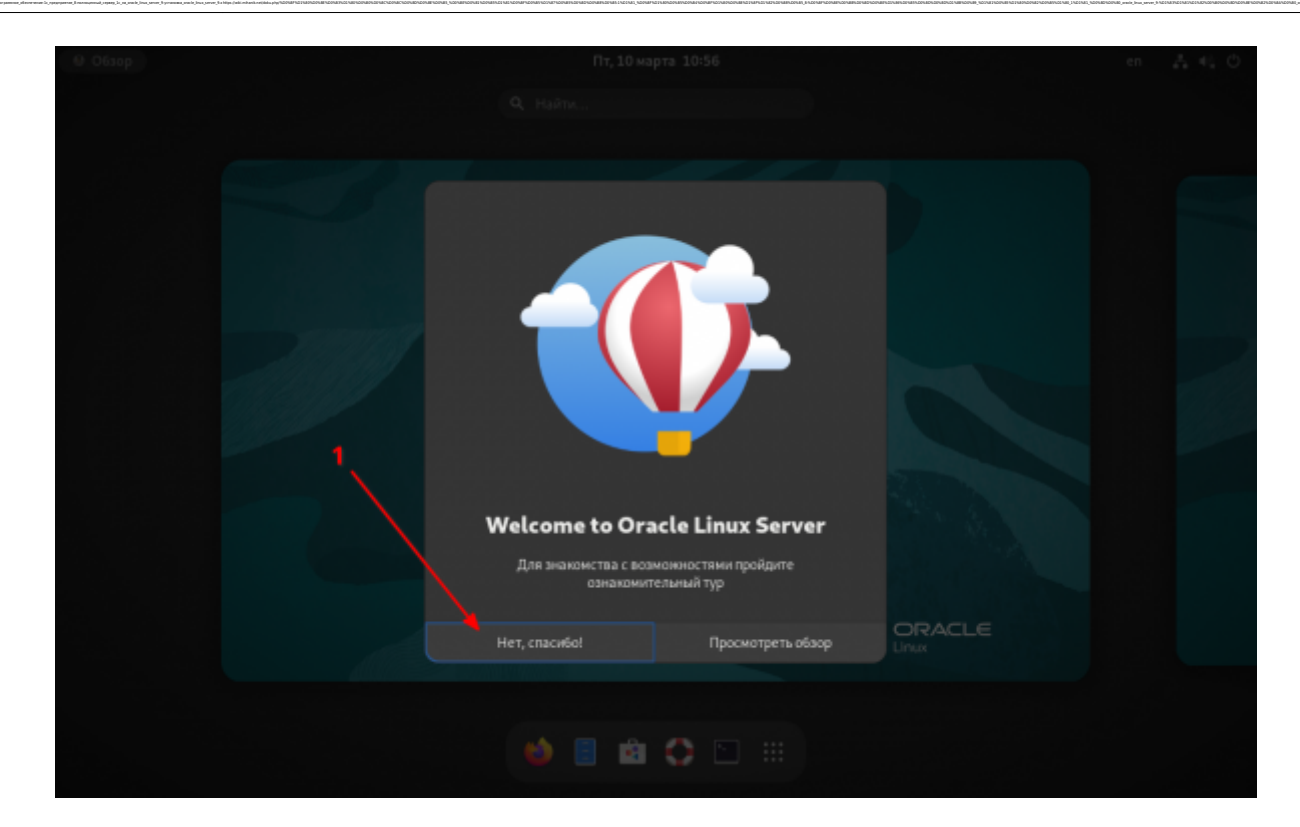

А теперь можно запустить терминал и приступить к настройке системы…

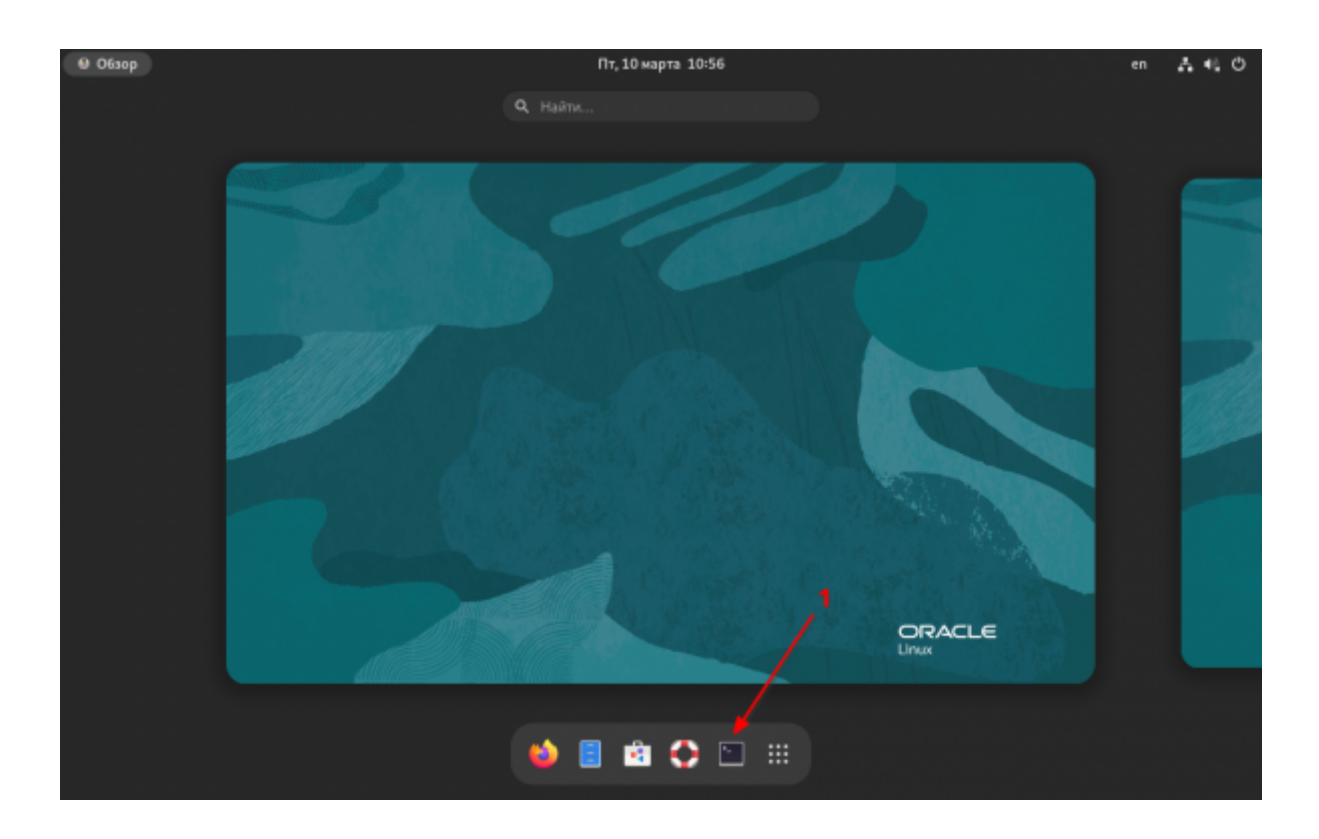

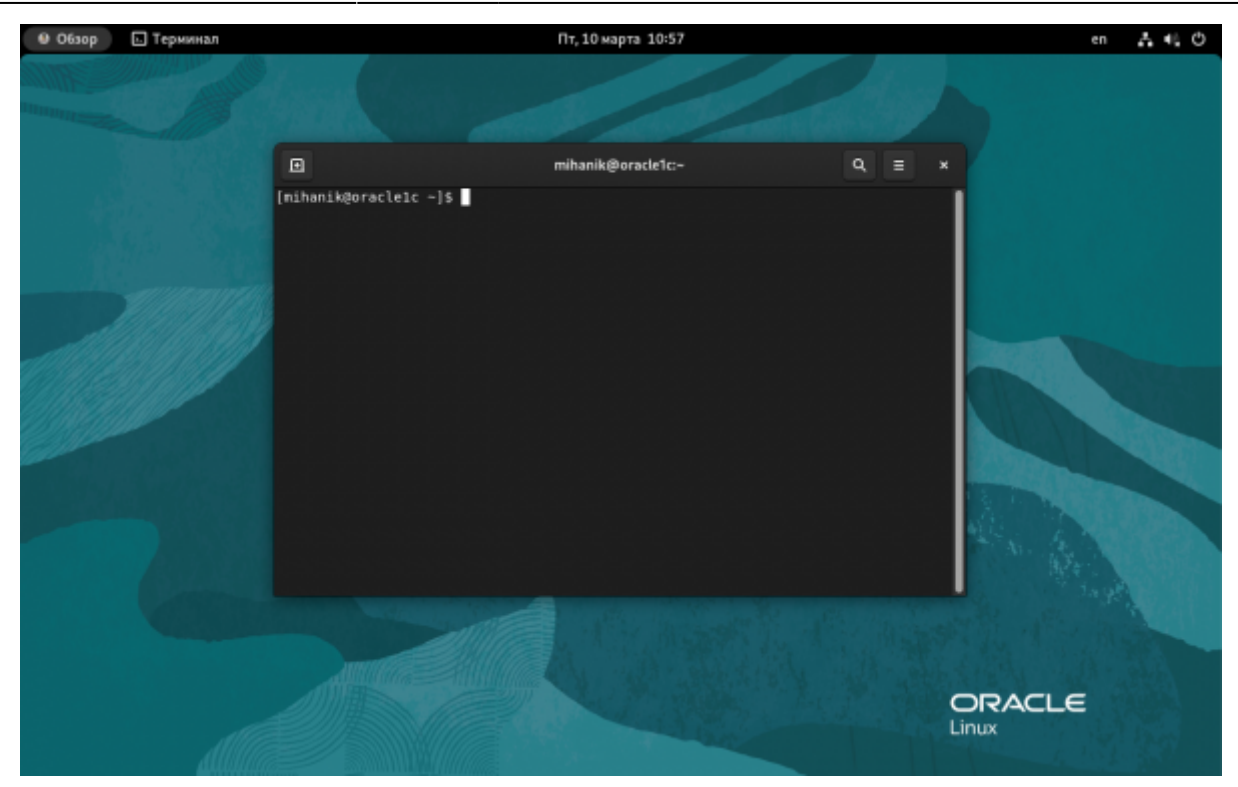

[Шаги дальнейшей настройки можно увидеть здесь.](https://wiki.mihanik.net/doku.php/%D0%BF%D1%80%D0%BE%D0%B3%D1%80%D0%B0%D0%BC%D0%BC%D0%BD%D0%BE%D0%B5_%D0%BE%D0%B1%D0%B5%D1%81%D0%BF%D0%B5%D1%87%D0%B5%D0%BD%D0%B8%D0%B5:1%D1%81_%D0%BF%D1%80%D0%B5%D0%B4%D0%BF%D1%80%D0%B8%D1%8F%D1%82%D0%B8%D0%B5_8:%D0%BF%D0%BE%D0%BB%D0%BD%D0%BE%D1%86%D0%B5%D0%BD%D0%BD%D1%8B%D0%B9_%D1%81%D0%B5%D1%80%D0%B2%D0%B5%D1%80_1%D1%81_%D0%BD%D0%B0_oracle_linux_server_9:%D0%BF%D0%BE%D0%B4%D0%B3%D0%BE%D1%82%D0%BE%D0%B2%D0%BA%D0%B0_%D0%BE%D1%81_oracle_linux_server_9.x_%D0%BA_%D1%83%D1%81%D1%82%D0%B0%D0%BD%D0%BE%D0%B2%D0%BA%D0%B5_1%D1%81)

#### [Наверх](#page--1-0)

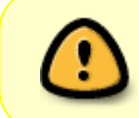

В моей WIKI постоянно ведётся какая-то работа со статьями. Если у вас возникли вопросы или замечания, можете их отправлять на почту **support@mihanik.net**

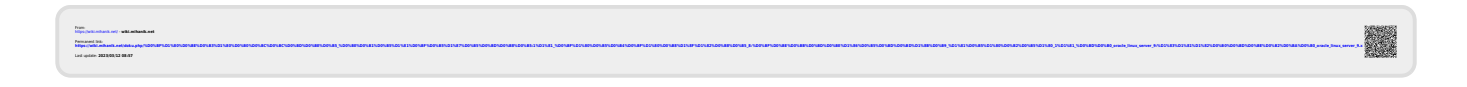